Aby przenieść kontakty ze starej poczty (Squirrelmail) do nowej (Roundcube) należy najpierw wyeksportować kontakty:

- 1. Zalogować się do starej poczty (Squirrelmail).
- 2. Kliknąć "Adresy" na górze strony.
- 3. Kliknąć "Export to CSV File" na dole strony.
- 4. Pojawi się nowe okno gdzie klikamy "Zapisz plik" i "OK"

Po tych czynnościach plik zapisze się w katalogu Pobrane lub innej wskazanej lokalizacji .

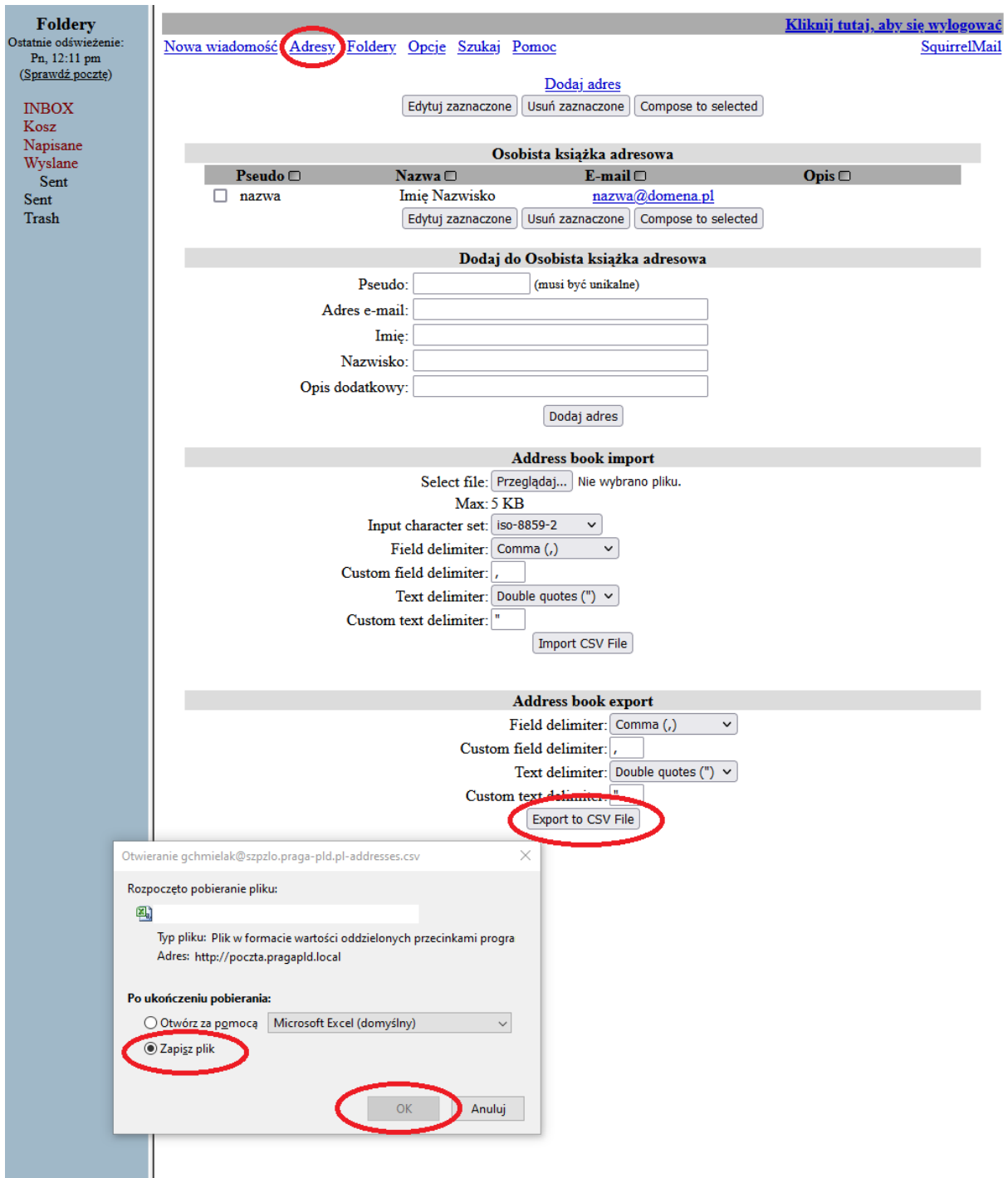

Następnie tak wyeksportowane kontakty należy zaimportować do nowej poczty:

- 1. Zalogować się do nowej poczty (Roundcube).
- 2. Kliknąć "Kontakty" na górze strony.
- 3. Kliknąć "Import" z lewej strony. Pojawi się nowa strona ...

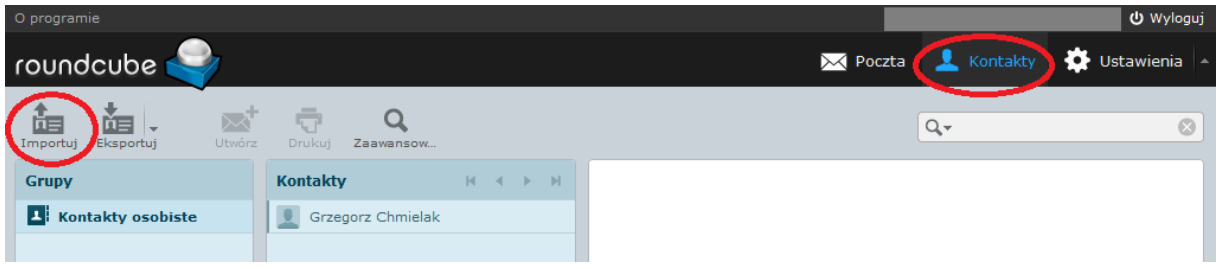

- 4. Klikamy "Przeglądaj" i szukamy wcześniej zapisanego pliku z kontaktami.
- 5. Klikamy "Importuj"

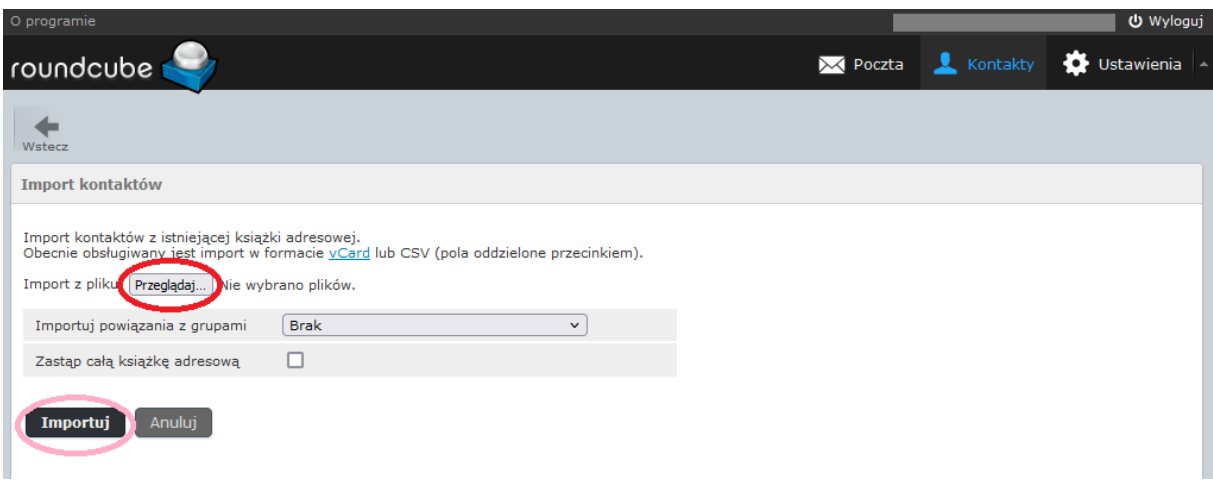